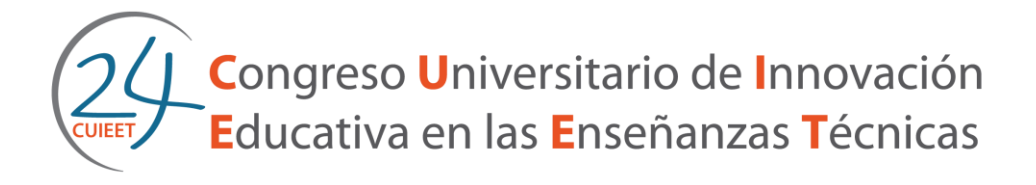

# **Realidad Aumentada en el desarrollo de la concepción espacial en las Enseñanzas Técnicas.**

**López-Lineros, M., Sánchez-Jiménez, F.J., Llorente-Geniz, J., Gámez-González, J.**

Dpto. Ingeniería del Diseño.Universidad de Sevilla. C/ Virgen de África, 7. 41011 Sevilla (Spain)

Contactos: [mlopezlineros@us.es;](mailto:mlopezlineros@us.es) [jsanchez@us.es;](mailto:jsanchez@us.es) [jllorente@us.es;](mailto:jllorente@us.es) [jgamez@us.es.](mailto:jgamez@us.es)

#### *Abstract*

*Engineering students face in their training process challenges, such as the visualization of 3D objects defined by orthogonal projections, either in subjects Graphic Expression or subjects where they have to visualize mechanical parts or assemblies of parts to make a functional product. To face 3D visual compression at the Polytechnic School of Seville has been developed a new method using Augmented Reality (AR). The rapid evolution of technology coupled with the growing popularity and easy access to smartphones, make possible the development of new opportunities in education in order to improve its quality. RA is a complementary tool that makes lessons more realistic and complete, allowing see models in space. This study shows how students achieve a deeper understanding of the content of the subject and better global comprehension of the subjects using this new method.*

*Keywords: Augmented Reality, new method of teaching, technical training, visualization, teaching innovation.*

#### *Resumen*

*Los estudiantes de ingeniería se enfrentan en su proceso de formación con retos, como el de visualización de objetos 3D definidos por sus proyecciones ortogonales, ya sea en asignaturas de Expresión Gráfica o en asignaturas donde han de visualizar elementos mecánicos o ensamblajes de piezas para formar un producto funcional. Para ayudar a la compresión visual 3D, en la* 

*Escuela Politécnica Superior de Sevilla se ha desarrollado un nuevo método usando Realidad Aumentada (RA). La rápida evolución de la tecnología unida con la creciente popularidad y fácil acceso a los móviles inteligentes, hacen posible el desarrollo de nuevas oportunidades en la enseñanza en aras de mejorar su calidad. La RA es una herramienta complementaria que hace que las clases sean más realistas y atractivas, permitiendo ver los modelos en el espacio y desarrollar la capacidad espacial de los estudiantes. Este estudio muestra cómo los alumnos consiguen una mejor comprensión visual y un mejor entendimiento global de las asignaturas usando este nuevo método.*

*Palabras clave: Realidad Aumentada, nuevo metodo de aprendizaje, enseñanza técnica, visualización, innovación docente.*

### *Introducción*

En la Escuela Politécnica Superior (en adelante EPS) de la Universidad de Sevilla, en el Departamento de Ingeniería del Diseño, hay asignaturas que se imparten en el primer año de Grado, teniendo alumnado que en sus estudios de preparación para la Universidad nunca han cursado materias de Dibujo Técnico o Geometría Descriptiva, con lo cual en este primer año, existen asignaturas del Departamento que les resultan especialmente complejas, pues han de adquirir la suficiente capacidad espacial como para ser capaces de pasar mentalmente de 2D a 3D, visualizar en sus mentes las piezas en 3D y obtener las distintas vistas de las piezas. De esta manera la visualización espacial del sistema diédrico es una dificultad añadida a la complejidad de las asignaturas donde han de entender y comprender esta proyección 2D para poder trabajar el producto 3D.

En los últimos años en la EPS se han empleado nuevos métodos de enseñanza para poder paliar las dificultades que los nuevos planes de estudio (reducción drástica en horas docentes, implantación de los cursos académicos de quince semanas y reducción de las asignaturas anuales a cuatrimestrales) y la falta de formación previa del alumno añaden a la comprensión de asignaturas relacionadas con la adquisición de la capacidad de visualización espacial de objetos a partir de sus proyecciones ortogonales.

En 2011 se puso en práctica en la EPS un nuevo método docente en la que se hacía uso del espacio virtual tridimensional de la herramienta Solidworks® como medio complementario en la docencia tradicional mediante proyector y trazado en pizarra en la asignatura de Expresión Gráfica en la Ingeniería (EG) (Aguilar et al., 2014). Con esta experiencia se verificó, que el cambio del método expositivo combinado con la utilización de la herramienta Solidworks® en las clases de la asignatura de EG supone un avance global, en

el que los diferentes actores implicados en la experiencia (docentes y alumnos) proyectan positivamente el progreso en comprensión-asimilación-claridad de los contenidos de la asignatura. El docente adquiere nuevos recursos y materiales que facilitan la exposición de los contenidos reforzando la tridimensionalidad de los problemas propuestos, y el alumno recibe la claridad y el apoyo necesario para la visualización y traducción de los trazados en 2D en su situación real en espacio tridimensional.

Tras esta positiva experiencia y con los avances de la tecnología, en el curso académico 2015/2016, siguiendo con el objetivo de alcanzar una mejora de la visualización espacial del alumno en un periodo de tiempo reducido y ajustado a los nuevos planes de estudio, se ha utilizado una nueva herramienta en las clases de EG y Dibujo Industrial, la Realidad Aumentada (RA), que a diferencia del método anterior donde es el profesor el único que posee y maneja el modelo en estudio y donde el alumno sólo tiene acceso al mismo en la clase expositiva correspondiente, con este nuevo sistema, el alumno no necesita conocer un nuevo software ni perderse en su manejo, este lo tiene siempre a su disposición y es el mismo alumno el que rota y maneja el modelo según sus necesidades.

## *Introdución de la realidad Aumentada*

La Realidad Aumentada (RA) siempre ha estado vinculada a otro concepto *Realidad Virtual*, por ello en la definición de RA se comparará con este término para dejar clara la diferecia existente entre estos.

La "*Realidad Aumentada"* es el término que se usa para definir una visión a través de un dispositivo tecnológico, directa o indirectamente, de un entorno físico del mundo real, cuyos elementos se combinan con elementos virtuales para la creación de una realidad mixta y en tiempo real. Consiste, por tanto, en añadir e integrar información virtual a la información física ya existente. A diferencia de la "*Realidad Virtual"* (RV), donde se produce una inmersión total en un mundo digital completamente irreal, la Realidad Aumentada no sustituye la realidad física, sino que sobrepone los datos virtuales creados mediante medios informáticos al mundo real, el usuario ve el mundo real aumentado con objetos virtuales. En la figura 1 se puede ver un esquema general de Milgram-Kishino del *continuum* Realidad-Virtual (Milgram, Takemura, Utsumi, & Kishino, 1994)

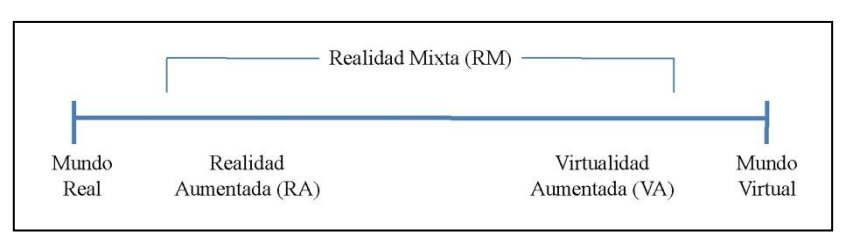

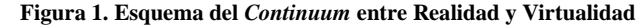

Para situarnos en contexto vamos a hacer un poco de historia de la RA, esta se podría decir que tiene su origen en los años 60, pero el primer autor que utiliza la palabra *Aumentada* fue Tom Caudell (Cabero Almenara, 2016), quien en 1990 construyó un sistema de RA bajo la tecnología HUD-set (Caudell & Mizell, 1992) para visualizar complejos diagramas digitales de cableado superpuestos a un tablero para que los ingenieros de Boeing pudieran realizar su trabajo de manera más eficiente. Pero para la obtención del primer sistema de RA móvil habrá que esperar a 1997, éste es posible gracias a un sistema de visualización *see-thorugh* donde se combina una imagen real con gráficos 2D y 3D, para que este funcione es necesario un pesado set compuesto por una mochila, un casco y unas gafas. No es hasta el año 2003 donde el uso de la cámara integrada en los dispositivos móviles (smartphones y tablets) permite su uso para la RA, con lo cual se consigue por primera vez la experimentación de la RA en móviles. Hoy en día existen muchas *app* y software que hacen la creación de proyectos de RA una tarea mucho más fácil, cómoda y rápida de lo que era en los años 90.

La RA se apoya en la *Tecnología tracking.* Con esta tecnología se pretende la interactividad entre la realidad física en tiempo real con la alineación 3D. Ésta consiste en calcular la posición relativa de la cámara respecto a la escena virtual que se quiere generar y de esta manera conseguir imágenes virtuales alineadas con el mundo real. Esta tecnología tiene su origen el año 1998 con Jun Rekimoto de Sony, quien crea un tracking inicial con códigos de barras. En el año 2000 el *tracking* evoluciona a un sistema que es iniciado por una "*marca"* o también llamado "marcador" que junto con una brújula digital y un Sistema de Posicionamiento Geográfico (GPS) era capaz de obtener escenarios de Realidad Aumentada.

Tras toda esta información sobre RA, se puede resumir su definición para el tema que nos ocupa como *aplicaciones tecnológicas que permiten el uso de objetos 2D o 3D para mejorar y aumentar la percepción visual de la realidad física* (Arvanitis, Petrou, Knight, Savas, Sotiriou, Gargalakos, et al. 2007).

Aprovechando los avances tecnológicos en RA y su uso integrado en los *smartphones/tablets,* en la EPS se ha trabajo con el movimiento BYOD (Bring Your Own

4 *24 Congreso de Innovación Educativa en las Enseñanzas Técnicas (2016)*

Device), el cual requiere que los alumnos dispongan de su propio *smartphones/tablets* en clase para poder tener acceso al nuevo método docente basado en RA. Este tiene la ventaja de permitir al alumno trabajar con una plataforma familiar para él, sin necesidad de formarse en nuevos softwares o métodos, centrando toda su atención en el aprendizaje objeto del estudio, la visualización espacial. Con este sistema se capta la atención del alumno de una manera fácil y divertida, siendo estas conocidas premisas necesarias para un aprendizaje consciente.

Si bien es cierto, el acceso a los modelos 3D y su efecto se podría conseguir mediante el uso del *pdf tridimensional*, sin necesidad de utilizar tecnología RA, pues con esta el alumno también puede manejar los objetos y rotarlos a su voluntad para su completa comprensión, pero con este sistema el formato de estudio es único, digital, mientras que con el sistema empleado en este trabajo el alumno mezcla más de un sentido en su aprendizaje y no solo usa una pantalla digital para su estudio, sino que mezcla lectura en papel con visualización de modelos en la pantalla de su *smarthphone/tablets,* lo cual, teniendo en cuenta que hay estudios (Jabr, 2014) que demuestran que nuestro cerebro prefiere el papel a la pantalla digital y que la combinación de formato facilita el recuerdo y el aprendizaje gracias a la combinación de elementos y el dinamismo, hacen que nuestro método sea doblemente efectivo.

#### *Aplicaciones de Realidad Aumentada*

Mediante aplicaciones de RA podemos visualizar tanto objetos 2D (imágenes, animaciones, textos, ...) como elementos 3D (modelos 3D) o cualquier otra información multimedia (audios, ...) generada por ordenador en tiempo real como una forma de ampliar o enriquecer el mundo real. De esta forma, con la ayuda de la tecnología, la información sobre el mundo real alrededor del usuario se convierte en interactiva y digital. Así, la información virtual sobre el medio real que nos rodea puede ser almacenada y recuperada como una capa de información superpuesta a la visión del mundo real, ayudando a interpretar o percibir la realidad de una forma más completa.

La RA permite, por tanto, una nueva forma de entender los distintos ámbitos inmersos en nuestra sociedad y ofrece infinidad de nuevas posibilidades de interacción, que hacen que, hoy en día, esté presente en muchos y variados campos como pueden ser los siguientes:

- Entretenimiento: puede ser aplicable a la creación de videojuegos en un entorno mixto en tiempo real, haciéndolos más atractivos para el consumidor, ya que interactúa directamente con los protagonistas del juego.
- Medicina: ofrece la posibilidad de practicar con órganos virtuales una operación quirúrgica antes de realizarla realmente en un paciente. Esto ofrece una seguridad en el

cirujano así como una tranquilidad en el paciente, puesto que sabe que el cirujano ha practicado y ha sido capaz de realizar la operación previamente.

 Industria: permite la visualización de piezas que posteriormente serán fabricadas y observar su ubicación y disposición en el conjunto ensamblado, posibilitando la comprobación del funcionamiento del dispositivo.

### *Dispositivos para RA*

Existen distintas manera de acceder a la tecnología RA, las más comunes son mediante:

- 1. Ordenador tradicional.
- 2. Equipos específicos de RA.
- 3. *Smartphones/tablets.*

En el caso del ordenador y el *Smartphone,* la cámara conectada al equipo o integrada al móvil capta una imagen que digitaliza, el software de RA incorpora nuevas capas con información sincronizada con el escenario real y en tiempo real, ya sea información visual con imágenes 3D/2D, audios o textos. Estas capas interaccionan con la realidad captada lo cual amplía la información del escenario real. En el caso de los dispositivos móviles, *smartphones/tablets* con GPS, permiten localizar al usuario y dar información detallada de su posicionamiento con la información guardada previamente de la zona.

### *Activadores para RA*

Para poder desencadenar la RA además de ser necesario un software que sea capaz de superponer lo virtual a lo real hace falta un "*activador*" del mismo, que puede ser un objeto o una posición espacial, que al ser detectado por el dispositivo RA provoca que se inicie ésta. El activador puede ser:

1. Una marca o marcador, consistente en un símbolo determinado o una imagen específica (tag)que activa al software de RA para superponer la información a la realidad. En la figura 2 se ve un ejemplo de unos de los *Tags* empleados en este trabajo.

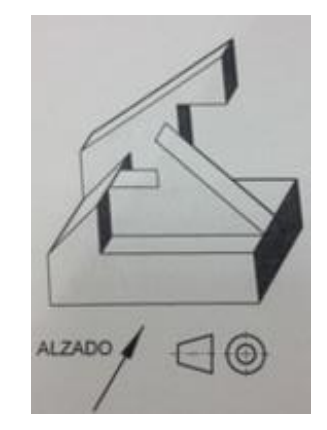

**Figura 2: Ejemplo de un** *Tag* **utilizado para el proyecto de R***A.*

2. Un código digital, más conocido como QR por sus siglas en inglés de *Quick Response*. En la figura 3 se ve un ejemplo de este tipo de código.

**Figura 3: Ejemplo de un típico código QR, creado automáticamente.**

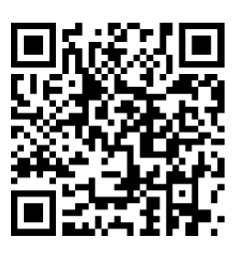

3. Una posición espacial, que, por detección geográfica mediante el sistema GPS del dispositivo móvil donde esté ubicado el software de RA, la active.

Todos ellos desencadenan la adicción de capas de información al mundo físico real.

Existen también aplicaciones que usan como activador las propias imágenes captadas del mundo real (una foto de un entorno emblemático, un monumento, etc.) el software es capaz de detectar los elementos esenciales de la imagen real y compararlas con las imágenes subidas a la red de internet, sin necesidad de estar en una base de datos específica del programa en cuestión, de esta manera superpone la información complementaria encontrada con el entorno real físico del usuario.

*24 Congreso de Innovación Educativa en las Enseñanzas Técnicas (2016)* 7

#### *Implantación de la Realidad Aumenta en nuestro proyecto*

Para el desarrollo de nuestro proyecto de RA, de entre todas las aplicaciones comerciales disponibles se ha seleccionado la plataforma A*UGMENT (www.augment.com)*, por ser intuitiva, amigable y gratuita en su descarga para los usuarios que quieran trabajar con nuestros proyectos de RA. Con esta *App* gratuita, cualquier usuario que desee visualizar nuestro proyecto de RA debe realizar, en primer lugar, la captura de la imagen programada como marcador a través de la cámara de su dispositivo móvil, esta imagen es analizada y comparada con aquellas que la plataforma tiene registradas en su base de datos, si esta coincide con alguna, la información adicional almacenada se descarga en el dispositivo del usuario de manera interactiva y en tiempo real.

Para incluir nuestros modelos 3D (creados con cualquier software de diseño 3D) de RA en la plataforma *AUGMENT,* previamente nos hemos creado una cuenta en dicha plataforma, la cual nos permite trabajar como desarrolladores y así obtener nuestro propio canal dentro del cual tendremos todos nuestros modelos/proyectos 3D registrados. En esta estapa del proyecto ha de tenerse especial cuidado con el intercambio de ficheros. Los modelos 3D que se introducen en la plataforma deben tener un formato específico de entre los siguientes

- Collada (\*.dae): incluye objetos 3D con sus texturas.
- Wavefront (\*.obj): incluye un archivo con formato .zip con los objetos 3D con sus texturas y un archivo de materiales con formato .mtl.
- STL (\*.stl): incluye los objetos 3D sin textura.

En nuestro caso, los modelos se han realizado inicialmente con la aplicación informática *AUTOCAD* de *autodesk* (*<http://www.autodesk.es/products/autocad/overview>*). Estos modelos para poder convertirlos en formato *collada* se abren en *3DS-max* del mismo desarrollador, *autodesk [\(http://www.autodesk.es/products/3ds-max/overview\)](http://www.autodesk.es/products/3ds-max/overview).* En *3DS-max* se pueden abrir los archivos de *AUTOCAD* guardados como *\*.dwg*, estos una vez abiertos en *3DS-max* se guardan como archivo en formato *collada*, cuya extensión es la mencionada *\*.dae.* De esta manera ya se tienen los archivos preparados para introducirlos en la plataforma de *AUGMENT.*

En las figuras 4 y 5 se han recogido los esquemas a seguir para desarrolar un proyecto RA y visualizarlo como usuario en el dispositivo móvil con la *app* de *AUGMENT.*

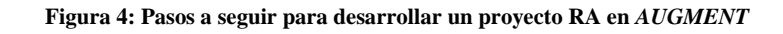

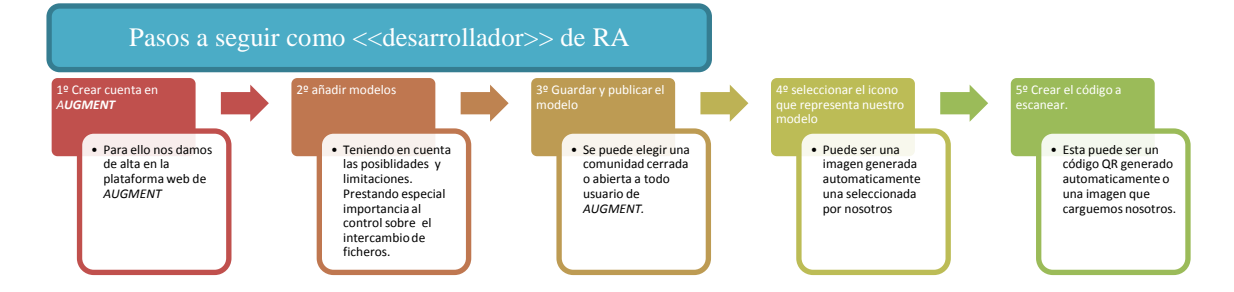

**Figura 5: Pasos a seguir para visualizar RA en** *AUGMENT*

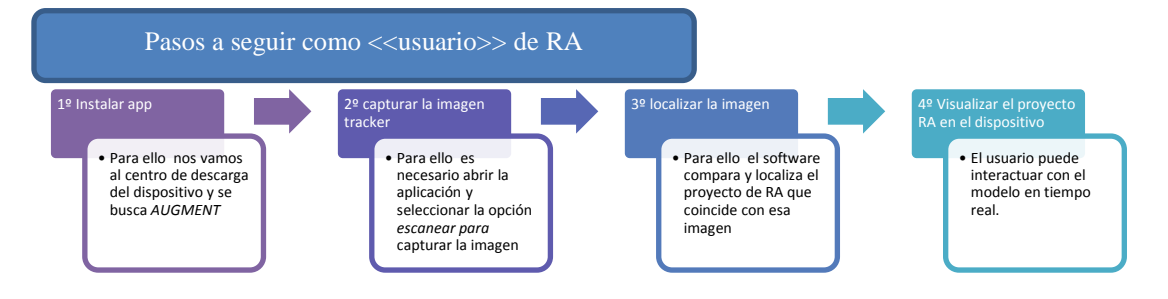

En las figuras 6 y 7 se pueden ver los marcadores localizados en los apuntes de los alumnos y el resultado obtenido en el propio *Smartphone.*

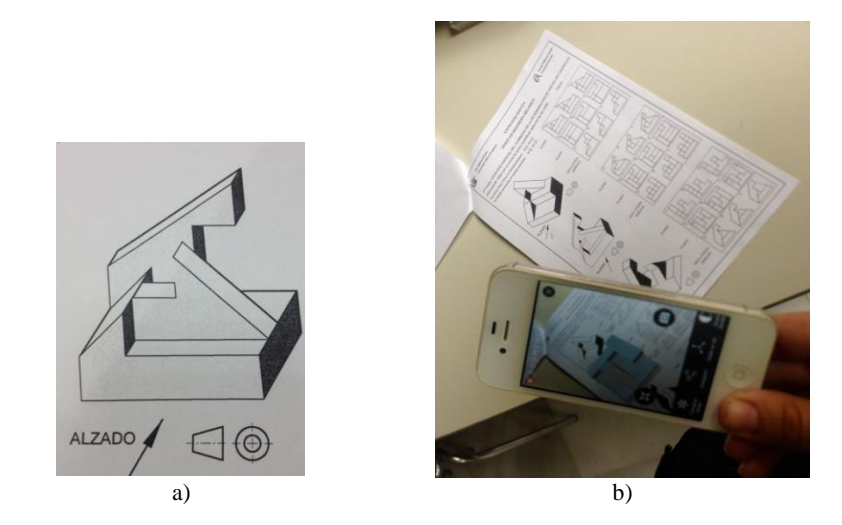

**Figura 6: a) Marcador de una de las piezas a determinar sus vistas ortogonales, b)** *app* **creando la RA en los apuntes físicos del alumno**.

**Figura 7: a) Marcador de una de las piezas a determinar sus vistas ortogonales, b)** *app* **creando la RA en los apuntes físicos del alumno.**

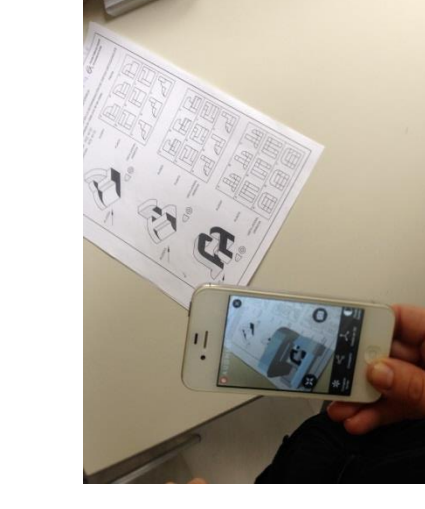

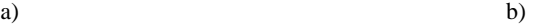

# *Metodología seguida en clase con el grupo expuesto a RA.*

 $\Theta$ 

Para poder valorar el efecto que este nuevo método basada en la aplicación de RA ha tenido en los alumnos, estos se han dividido en dos grupos de 30 alumnos cada uno, y solo uno de los grupos ha sido expuesto al método con RA. La metodología seguida en clase con el

10 *24 Congreso de Innovación Educativa en las Enseñanzas Técnicas (2016)*

**ALZADO** 

grupo expuesto a RA ha sido la *BYOD*, de esta manera el alumno con sus apuntes físicos y su propio *Smartphone* accede a la RA. Para trabajar la capacidad visual del alumno, este se expone a vistas 2D de las piezas de estudio de sus apuntes, estas vistas tienen su modelo 3D en el proyecto RA, de manera que el alumno puede analizar la correspondencia de las vistas, sus aristas vistas y ocultas, y sus distintas proyecciones con el modelo 3D facilitado en RA.

Para poder comparar y testar el efecto de este nuevo método se han realizado varias pruebas. A los dos grupos se les ha realizado un test para comprobar la capacidad espacial del alumno, con la única diferencia que los alumnos expuestos al método con RA, han podido realizar el test con ayuda de esta tecnología. Además de comprobar la eficacia de la RA con esta primera prueba, hemos querido conocer también la opinión personal de los alumnos tras su experiencia con la RA aplicada en clase. Para ello se les ha hecho una encuesta con preguntas a valorar del 1 al 5 en grados de aceptación, siendo 1 la menor aceptación y 5 la máxima aceptación.

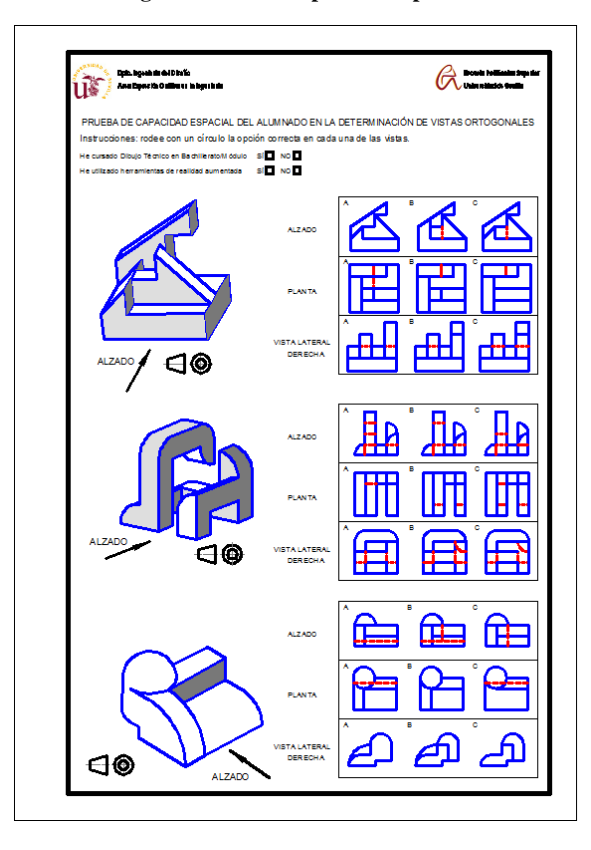

**Figura 8. Test de capacidad espacial.**

*24 Congreso de Innovación Educativa en las Enseñanzas Técnicas (2016)* 11

### *Resultados*

Los resultados de la prueba de aceptación de la RA muestran cómo más del 90% de los alumnos expuestos a esta la han valorado positivamente con la máxima puntuación posible (4 y 5). Ver tabla 1

|                                                   |          | 2        | 3         | 4        | 5           |
|---------------------------------------------------|----------|----------|-----------|----------|-------------|
| Me ha resultado cómodo/amigable el uso de RA      | $\left($ | $\Omega$ | $3(10\%)$ | 5(17%)   | 22(73%)     |
| en clase                                          |          |          |           |          |             |
| El método con RA me ha ayudado a comprender       | $\Omega$ | $\theta$ | $\theta$  | $\Omega$ | $30(100\%)$ |
| mejor las distintas vistas de las piezas          |          |          |           |          |             |
| una diferencia positiva en<br>He<br>notado<br>mi  | $\Omega$ | 0        | $\Omega$  | 2(6.7%)  | 28(93.3%)   |
| comprensión espacial con el uso del método con    |          |          |           |          |             |
| <b>RA</b>                                         |          |          |           |          |             |
| En general recomiendo el uso de RA para el        | $\Omega$ | 0        | $\Omega$  | $\Omega$ | 30(100%)    |
| estudio de asignaturas que implican el desarrollo |          |          |           |          |             |
| de la visión espacial.                            |          |          |           |          |             |

**Tabla 1. Encuesta de valoración/aceptación del nuevo método con RA (en parenntesis el porcentaje de alumnos respecto el total)**

Las notas medias obtenidas en los tests de capacidad espacial muestran cómo los alumnos expuestos a RA obtienen mejores resultados que los no expuestos. Siendo la nota media del grupo sin RA un 5.75 sobre 9 y un 8.25 sobre 9 del grupo con RA.

# *Conclusiones*

Como conclusión de esta experiencia, según los resultados de las pruebas realizadas, se concluye que el alumno además de mejorar sus capacidades de visualización espacial, este ha recibido la incorporación del material de RA en las clases con ánimo y entusiamo, lo cual se ha manifestado tanto en sus resultados técnicos como en la tasa de asistencia a clase y participación en las mismas. Este hecho se manifiesta en la petición recibida por parte de los alumnos de incluir prácticas de RA en las asignaturas. Esto abre la posibilidad de introducir alguna práctica en próximos cursos para instruir al alumno en RA con el objetivo de que sea capaz de generar sus propios proyectos de RA, no solo con un enfoque puramente docente sino con vista al futuro cercano de sus vidas profesionales.

### *Bibliografía*

Aguilar-Alejandre, M., López-Lineros, M., Heras-Garcia de Vinuesa, A., Gámez-Gonzalez, J. El software de diseño 3D como recurso docente en la clase magistral de Expresión Gráfica. Caso estudio: el Tetraedro. CUIEET 2014. XXII .

Arvanitis, T. N., Petrou, A., Knight, J. F., Savas, S., Sotiriou, S., Gargalakos, M., et al. (2007). Human factors and qualitative pedagogical evaluation of a mobile augmented realitysystem for science education used by learners with physical disabilities. Personal and Ubiquitous Computing, 13(3), 243–250. http://dx.doi.org/10.1007/s00779-007-0187-7

Cabero Almenara, J. (2016). Realidad aumentada : tecnología para la formación. Madrid : Síntesis, D.L. 2016.

Caudell, T. P., & Mizell, D. W. (1992). Augmented reality: an application of heads-up display technology to manual manufacturing processes. Proceedings of the 25th Hawaii International Conference on System Sciences, ii, 659–669. <http://doi.org/10.1109/HICSS.1992.183317>

Jabr, F. (2014). Por qué el cerebro prefiere el papel. Investigación Y Ciencia, (449), 83:87.

Milgram, P., Takemura, H., Utsumi, A., & Kishino, F. (1994). Augmented Reality: A class of displays on the reality-virtuality continuum. SPIE (International Society of Optics and Photonics), 2351(Telemanipulator and Telepresence Technologies), 282–292. http://doi.org/10.1.1.83.6861

Páginas web consultadas:

AUGMENT: http://www.augment.com/es/.

AUTODESK: http://www.autodesk.es/products/3ds-max/overview

http://www.autodesk.es/products/autocad/overview